# **Sun Cluster Data Service for Oracle E-Business Suite Guide for Solaris OS**

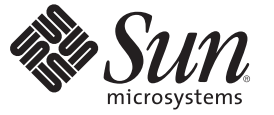

Sun Microsystems, Inc. 4150 Network Circle Santa Clara, CA 95054 U.S.A.

Part No: 819–3062–11 May 2007, Revision A

Copyright 2007 Sun Microsystems, Inc. 4150 Network Circle, Santa Clara, CA 95054 U.S.A. All rights reserved.

Sun Microsystems, Inc. has intellectual property rights relating to technology embodied in the product that is described in this document. In particular, and without limitation, these intellectual property rights may include one or more U.S. patents or pending patent applications in the U.S. and in other countries.

U.S. Government Rights – Commercial software. Government users are subject to the Sun Microsystems, Inc. standard license agreement and applicable provisions of the FAR and its supplements.

This distribution may include materials developed by third parties.

Parts of the product may be derived from Berkeley BSD systems, licensed from the University of California. UNIX is a registered trademark in the U.S. and other countries, exclusively licensed through X/Open Company, Ltd.

Sun, Sun Microsystems, the Sun logo, the Solaris logo, the Java Coffee Cup logo, docs.sun.com, SunOS is a trademark or registered trademark of Sun Microsystems, Inc. in the United States and other countries. Java, and Solaris are trademarks or registered trademarks of Sun Microsystems, Inc. in the U.S. and other countries. All SPARC trademarks are used under license and are trademarks or registered trademarks of SPARC International, Inc. in the U.S. and other countries. Products bearing SPARC trademarks are based upon an architecture developed by Sun Microsystems, Inc.

The OPEN LOOK and Sun Graphical User Interface was developed by Sun Microsystems, Inc. for its users and licensees. Sun acknowledges the pioneering efforts of Xerox in researching and developing the concept of visual or graphical user interfaces for the computer industry. Sun holds a non-exclusive license from Xerox to the Xerox Graphical User Interface, which license also covers Sun's licensees who implement OPEN LOOK GUIs and otherwise comply with Sun's written license agreements.

Products covered by and information contained in this publication are controlled by U.S. Export Control laws and may be subject to the export or import laws in other countries. Nuclear, missile, chemical or biological weapons or nuclear maritime end uses or end users, whether direct or indirect, are strictly prohibited. Export or reexport to countries subject to U.S. embargo or to entities identified on U.S. export exclusion lists, including, but not limited to, the denied persons and specially designated nationals lists is strictly prohibited.

DOCUMENTATION IS PROVIDED "AS IS" AND ALL EXPRESS OR IMPLIED CONDITIONS, REPRESENTATIONS AND WARRANTIES, INCLUDING ANY IMPLIED WARRANTY OF MERCHANTABILITY, FITNESS FOR A PARTICULAR PURPOSE OR NON-INFRINGEMENT, ARE DISCLAIMED, EXCEPT TO THE EXTENT THAT SUCH DISCLAIMERS ARE HELD TO BE LEGALLY INVALID.

Copyright 2007 Sun Microsystems, Inc. 4150 Network Circle, Santa Clara, CA 95054 U.S.A. Tous droits réservés.

Sun Microsystems, Inc. détient les droits de propriété intellectuelle relatifs à la technologie incorporée dans le produit qui est décrit dans ce document. En particulier, et ce sans limitation, ces droits de propriété intellectuelle peuvent inclure un ou plusieurs brevets américains ou des applications de brevet en attente aux Etats-Unis et dans d'autres pays.

Cette distribution peut comprendre des composants développés par des tierces personnes.

Certaines composants de ce produit peuvent être dérivées du logiciel Berkeley BSD, licenciés par l'Université de Californie. UNIX est une marque déposée aux Etats-Unis et dans d'autres pays; elle est licenciée exclusivement par X/Open Company, Ltd.

Sun, Sun Microsystems, le logo Sun, le logo Solaris, le logo Java Coffee Cup, docs.sun.com, SunOS is a trademark or registered trademark of Sun Microsystems, Inc. in the United States and other countries. Java et Solaris sont des marques de fabrique ou des marques déposées de Sun Microsystems, Inc. aux Etats-Unis et dans d'autres pays. Toutes les marques SPARC sont utilisées sous licence et sont des marques de fabrique ou des marques déposées de SPARC International, Inc. aux Etats-Unis et dans d'autres pays. Les produits portant les marques SPARC sont basés sur une architecture développée par Sun Microsystems, Inc.

L'interface d'utilisation graphique OPEN LOOK et Sun a été développée par Sun Microsystems, Inc. pour ses utilisateurs et licenciés. Sun reconnaît les efforts de pionniers de Xerox pour la recherche et le développement du concept des interfaces d'utilisation visuelle ou graphique pour l'industrie de l'informatique. Sun détient une licence non exclusive de Xerox sur l'interface d'utilisation graphique Xerox, cette licence couvrant également les licenciés de Sun qui mettent en place l'interface d'utilisation graphique OPEN LOOK et qui, en outre, se conforment aux licences écrites de Sun.

Les produits qui font l'objet de cette publication et les informations qu'il contient sont régis par la legislation américaine en matière de contrôle des exportations et peuvent être soumis au droit d'autres pays dans le domaine des exportations et importations. Les utilisations finales, ou utilisateurs finaux, pour des armes nucléaires, des missiles, des armes chimiques ou biologiques ou pour le nucléaire maritime, directement ou indirectement, sont strictement interdites. Les exportations ou réexportations vers des pays sous embargo des Etats-Unis, ou vers des entités figurant sur les listes d'exclusion d'exportation américaines, y compris, mais de manière non exclusive, la liste de personnes qui font objet d'un ordre de ne pas participer, d'une façon directe ou indirecte, aux exportations des produits ou des services qui sont régis par la legislation américaine en matière de contrôle des exportations et la liste de ressortissants spécifiquement designés, sont rigoureusement interdites.

LA DOCUMENTATION EST FOURNIE "EN L'ETAT" ET TOUTES AUTRES CONDITIONS, DECLARATIONS ET GARANTIES EXPRESSES OU TACITES SONT FORMELLEMENT EXCLUES, DANS LA MESURE AUTORISEE PAR LA LOI APPLICABLE, Y COMPRIS NOTAMMENT TOUTE GARANTIE IMPLICITE RELATIVE A LA QUALITE MARCHANDE, A L'APTITUDE A UNE UTILISATION PARTICULIERE OU A L'ABSENCE DE CONTREFACON.

# **Contents**

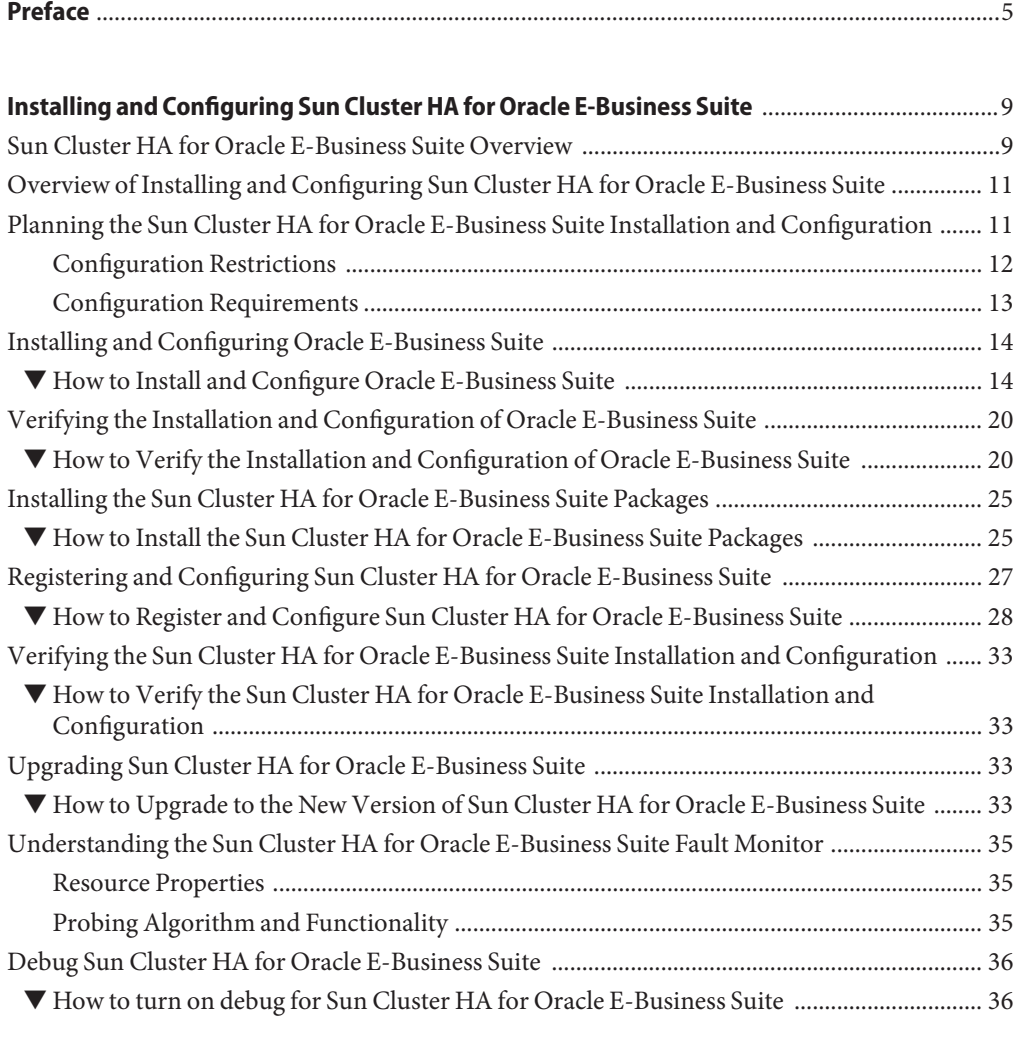

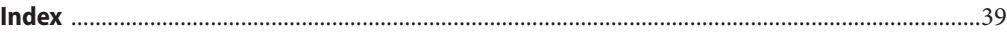

# <span id="page-4-0"></span>Preface

*Sun Cluster Data Service for Oracle E-Business Suite Guide for Solaris OS* explains how to install and configure Sun™ Cluster HA for Oracle E-Business Suite.

This document is intended for system administrators with extensive knowledge of Sun software and hardware. Do not use this document as a planning or presales guide. Before reading this document, you should have already determined your system requirements and purchased the appropriate equipment and software.

The instructions in this book assume knowledge of the Solaris<sup>TM</sup> Operating System (Solaris OS) and expertise with the volume-manager software that is used with Sun Cluster software.

## **Using UNIX Commands**

This document contains information about commands that are specific to installing and configuring Sun Cluster data services. The document does *not* contain comprehensive information about basic UNIX<sup>®</sup> commands and procedures, such as shutting down the system, booting the system, and configuring devices. Information about basic UNIX commands and procedures is available from the following sources:

- Online documentation for the Solaris Operating System
- Solaris Operating System man pages
- Other software documentation that you received with your system

## **Typographic Conventions**

The following table describes the typographic conventions that are used in this book.

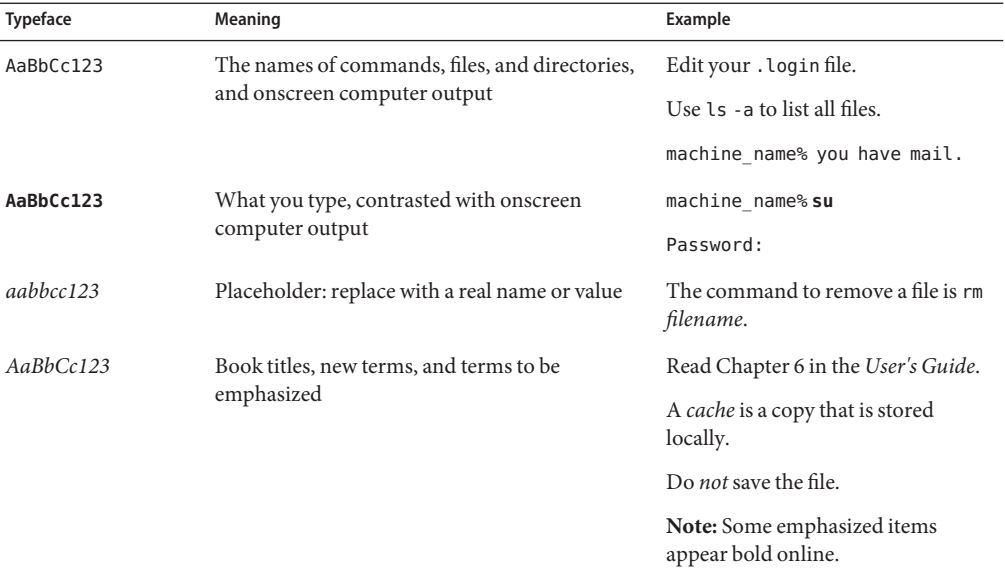

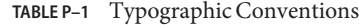

## **Shell Prompts in Command Examples**

The following table shows the default UNIX system prompt and superuser prompt for the C shell, Bourne shell, and Korn shell.

**TABLE P–2** Shell Prompts

| Shell                                     | Prompt        |
|-------------------------------------------|---------------|
| C shell                                   | machine name% |
| C shell for superuser                     | machine name# |
| Bourne shell and Korn shell               | \$            |
| Bourne shell and Korn shell for superuser | #             |

## **Related Documentation**

Information about related Sun Cluster topics is available in the documentation that is listed in the following table. All Sun Cluster documentation is available at <http://docs.sun.com>.

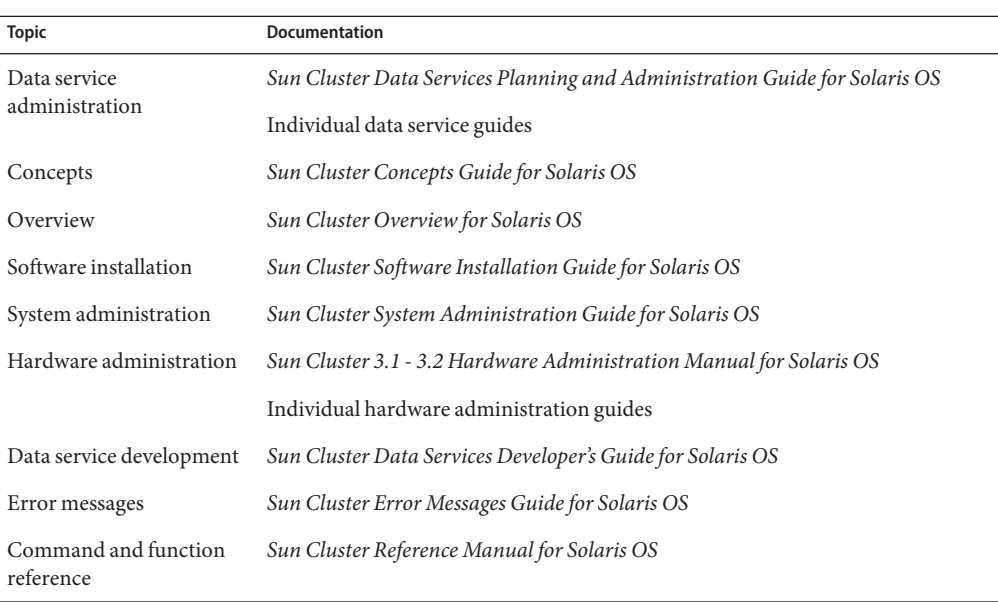

For a complete list of Sun Cluster documentation, see the release notes for your release of Sun Cluster at <http://docs.sun.com>.

## **Related Third-PartyWeb Site References**

Third-party URLs that are referenced in this document provide additional related information.

**Note –** Sun is not responsible for the availability of third-party web sites mentioned in this document. Sun does not endorse and is not responsible or liable for any content, advertising, products, or other materials that are available on or through such sites or resources. Sun will not be responsible or liable for any actual or alleged damage or loss caused or alleged to be caused by or in connection with use of or reliance on any such content, goods, or services that are available on or through such sites or resources.

## **Documentation, Support, and Training**

The Sun web site provides information about the following additional resources:

- Documentation (<http://www.sun.com/documentation/>)
- Support (<http://www.sun.com/support/>)
- Training (<http://www.sun.com/training/>)

## <span id="page-7-0"></span>**Getting Help**

If you have problems installing or using Sun Cluster, contact your service provider and provide the following information:

- Your name and email address (if available)
- Your company name, address, and phone number
- The model number and serial number of your systems
- The release number of the Solaris Operating System (for example, Solaris 10)
- The release number of Sun Cluster (for example, Sun Cluster 3.2)

Use the following commands to gather information about each node on your system for your service provider.

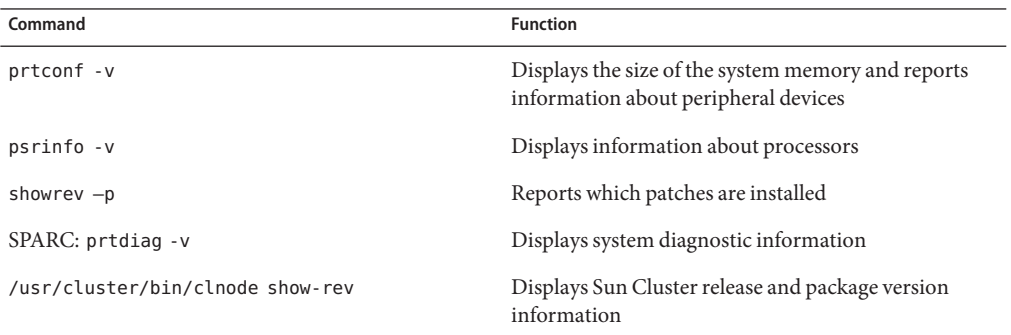

Also have available the contents of the /var/adm/messages file.

# <span id="page-8-0"></span>Installing and Configuring Sun Cluster HA for Oracle E-Business Suite

This chapter explains how to install and configure Sun Cluster HA for Oracle E-Business Suite.

This chapter contains the following sections.

- "Sun Cluster HA for Oracle E-Business Suite Overview" on page 9
- ["Overview of Installing and Configuring Sun Cluster HA for Oracle E-Business Suite" on](#page-10-0) [page 11](#page-10-0)
- ["Planning the Sun Cluster HA for Oracle E-Business Suite Installation and Configuration"](#page-10-0) [on page 11](#page-10-0)
- ["Installing and Configuring Oracle E-Business Suite" on page 14](#page-13-0)
- ["Verifying the Installation and Configuration of Oracle E-Business Suite" on page 20](#page-19-0)
- ["Installing the Sun Cluster HA for Oracle E-Business Suite Packages" on page 25](#page-24-0)
- ["Registering and Configuring Sun Cluster HA for Oracle E-Business Suite" on page 27](#page-26-0)
- ["Verifying the Sun Cluster HA for Oracle E-Business Suite Installation and Configuration"](#page-32-0) [on page 33](#page-32-0)
- ["Upgrading Sun Cluster HA for Oracle E-Business Suite" on page 33](#page-32-0)
- ["Understanding the Sun Cluster HA for Oracle E-Business Suite Fault Monitor" on page 35](#page-34-0)
- ["Debug Sun Cluster HA for Oracle E-Business Suite" on page 36](#page-35-0)

## **Sun Cluster HA for Oracle E-Business Suite Overview**

**Note –** Throughout this document a non-global zone may be referred to as a zone. A global zone will always be referred to as a global zone.

The Sun Cluster HA for Oracle E-Business Suite data service provides a mechanism for the orderly startup and shutdown, fault monitoring, and automatic failover of the Oracle E-Business Suite.

Oracle E-Business Suite is a complete set of business applications that enables you to efficiently manage business processes using a unified open architecture. This architecture is a framework for multi tiered, distributed computing that supports Oracle products. The tiers that compose Oracle E-Business Suite are the database tier, applications tier, and desktop tier. These tiers can be distributed as a logical grouping and can be grouped on one or more nodes.

**TABLE 1** Oracle E-Business Suite Architecture

| <b>Desktop Tier</b> | <b>Application Tier</b>  | <b>Database Tier</b> |
|---------------------|--------------------------|----------------------|
|                     | Web Server               |                      |
|                     | Forms Server             |                      |
| Web Browser         | <b>Concurrent Server</b> | Database Server      |
|                     | Reports Server           |                      |
|                     | Admin Server             |                      |
|                     | Discoverer Server        |                      |

The distributed nature of Oracle E-Business Suite requires more than one cluster data service if all application and database tiers are to be managed by the cluster.

The following tables list the Oracle E-Business Suite components and the corresponding cluster data service that provides high availability to that component.

| Component                   | <b>Protected by</b>                               |
|-----------------------------|---------------------------------------------------|
| Database Server             | Sun Cluster HA for Oracle (Database and Listener) |
| Web Server                  | Sun Cluster HA for Apache                         |
| Forms Server                | Sun Cluster HA for Oracle E-Business Suite        |
| Concurrent Manager Server   | Sun Cluster HA for Oracle E-Business Suite        |
| Concurrent Manager Listener | Sun Cluster HA for Oracle (Listener)              |
| Reports Server              | Sun Cluster HA for Oracle E-Business Suite        |

**TABLE 2** Protection of Components

The Admin Server and Discoverer Server are not normally run within Sun Cluster and therefore are not protected by Sun Cluster HA for Oracle E-Business Suite.

# <span id="page-10-0"></span>**Overview of Installing and Configuring Sun Cluster HA for Oracle E-Business Suite**

The following table summarizes the tasks for installing and configuring Sun Cluster HA for Oracle E-Business Suite and provides cross-references to detailed instructions for performing these tasks. Perform the tasks in the order that they are listed in the table.

| <b>Task</b>                                                                                | <b>Instructions</b>                                                                                         |
|--------------------------------------------------------------------------------------------|----------------------------------------------------------------------------------------------------|
| Plan the installation                                                                      | "Planning the Sun Cluster HA for Oracle E-Business Suite<br>Installation and Configuration" on page 11      |
| Install and configure the Oracle E-Business                                                | "How to Install and Configure Oracle E-Business Suite" on                                                   |
| Suite software                                                                             | page 14                                                                                                    |
| Verify the installation and configuration                                                  | "How to Verify the Installation and Configuration of Oracle<br>E-Business Suite" on page 20                 |
| Install Sun Cluster HA for Oracle                                                          | "How to Install the Sun Cluster HA for Oracle E-Business Suite                                              |
| E-Business Suite packages                                                                  | Packages" on page 25                                                                                        |
| Register and configure Sun Cluster HA for                                                  | "How to Register and Configure Sun Cluster HA for Oracle                                                    |
| Oracle E-Business Suite resources                                                          | E-Business Suite" on page 28                                                                                |
| Verify the Sun Cluster HA for Oracle<br>E-Business Suite installation and<br>configuration | "How to Verify the Sun Cluster HA for Oracle E-Business Suite<br>Installation and Configuration" on page 33 |
| Upgrade the Sun Cluster HA for Oracle                                                      | "How to Upgrade to the New Version of Sun Cluster HA for                                                    |
| E-Business Suite data service                                                              | Oracle E-Business Suite" on page 33                                                                         |
| Tune the Sun Cluster HA for Oracle                                                         | "Understanding the Sun Cluster HA for Oracle E-Business Suite                                               |
| E-Business Suite fault monitor                                                             | Fault Monitor" on page 35                                                                                   |
| Debug Sun Cluster HA for Oracle                                                            | "How to turn on debug for Sun Cluster HA for Oracle E-Business                                              |
| E-Business Suite                                                                           | Suite" on page 36                                                                                           |

**TABLE 3** Tasks for Installing and Configuring Sun Cluster HA for Oracle E-Business Suite

# **Planning the Sun Cluster HA for Oracle E-Business Suite Installation and Configuration**

This section contains the information you need to plan your Sun Cluster HA for Oracle E-Business Suite installation and configuration.

## <span id="page-11-0"></span>**Configuration Restrictions**

The configuration restrictions in the subsections that follow apply only to Sun Cluster HA for Oracle E-Business Suite.

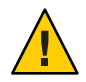

**Caution –** Your data service configuration might not be supported if you do not observe these restrictions.

## **Restriction for the supported configurations of Sun Cluster HA for Oracle E-Business Suite**

The Sun Cluster HA for Oracle E-Business Suite data service can only be configured as a failover service.

Oracle E-Business Suite can be deployed in the global zone or non-global zone.

Oracle E-Business Suite is installed using rapidwiz onto a single-node, two-node or multi-node installation.

In a single-node installation, you install the Database, Web, Forms, Concurrent Manager, and Reports Server onto a single node.

In a two-node installation, one node contains the Database, Concurrent Manager and Reports server; and the other node contains the Forms and Web Server.

In a multi-node installation, you can specify any combination of up to five nodes to install the Database, Web, Forms, Concurrent Manager, and Reports Server.

- **Database Server**, using rapidwiz, install the Database Server as a single database instance. The Database Server must be managed by Sun Cluster HA for Oracle as a failover service in the cluster.
- **Web Server**, using rapidwiz, install the Web Server (Apache) onto a node. If this will run in the cluster, then the Web Server is managed by Sun Cluster HA for Apache and can be deployed as either a failover or scalable service in the cluster.
- **Forms, Concurrent Manager and Reports Server**, depending on how you install using rapidwiz, you can install the Forms, Concurrent Manager and Reports Server onto the same node or onto different nodes. All of these components are managed by Sun Cluster HA for Oracle E-Business Suite as a failover service in the cluster.

## **Restriction for the location of Oracle E-Business Suite files**

The Oracle E-Business Suite files are the data files that are created when you install Oracle E-Business Suite using the rapidwiz installer.

<span id="page-12-0"></span>The Oracle E-Business Suite files must be placed on shared storage as either a cluster file system or a highly available local file system. The following tables show the mount points and acceptable file system types.

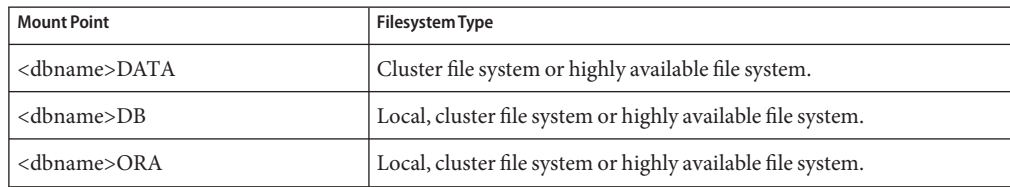

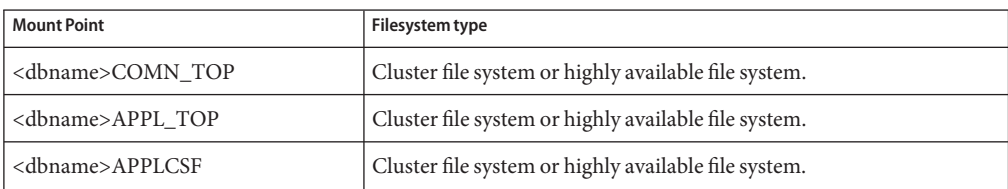

## **Configuration Requirements**

The configuration requirements in this section apply only to Sun Cluster HA for Oracle E-Business Suite.

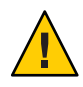

**Caution –** If your data service configuration does not conform to these requirements, the data service configuration might not be supported.

## **Determine which Solaris zone Oracle E-Business Suite will use**

Solaris zones provides a means of creating virtualized operating system environments within an instance of the Solaris 10 OS. Solaris zones allow one or more applications to run in isolation from other activity on your system. For complete information about installing and configuring a Solaris Container, refer to *System Administration Guide: Solaris Containers-Resource Management and Solaris Zones*.

You must determine which Solaris zone Oracle E-Business Suite will use. Oracle E-Business Suite can run within a global zone or non-global zone configuration.

# <span id="page-13-0"></span>**Installing and Configuring Oracle E-Business Suite**

This section contains the procedures you need to install and configure Oracle E-Business Suite.

## **How to Install and Configure Oracle E-Business Suite**

This section contains the procedures you need to install and configure Oracle E-Business Suite.

- **On a cluster member, become superuser or assume a role that provides 1** solaris.cluster.modify **RBAC authorization.**
- **Determine which Solaris zone to use. 2**

Refer to ["Determine which Solaris zone Oracle E-Business Suite will use" on page 13](#page-12-0) for more information.

### **If a zone will be used, create the zone. 3**

Refer to *System Administration Guide: Solaris Containers-Resource Management and Solaris Zones* for complete information about installing and configuring a zone.

## **If a zone is being used, ensure the zone is booted. 4**

Repeat this step on all nodes of the cluster if a zone is being used.

Boot the zone if it is not running.

# **zoneadm list -v** # **zoneadm -z** *zonename* **boot**

### **Create a cluster file system or highly available local file system for the Oracle E-Business Suite 5 files.**

Refer to *Sun Cluster Software Installation Guide for Solaris OS* for information about creating a cluster file system and to *Sun Cluster Data Services Planning and Administration Guide for Solaris OS* for information about creating a highly available local file system.

#### **Mount the highly available local file system. 6**

Perform this step from the global zone on one node of the cluster.

**a. If a non ZFS highly available local file system is being used for Oracle E-Business Suite.**

Ensure the node has ownership of the disk set or disk group.

For Solaris Volume Manager.

# **metaset -s** *disk-set* **-t**

<span id="page-14-0"></span>For Veritas Volume Manager.

# **vxdg -C import** *disk-group*

- # **vxdg -g** *disk-group* **startall**
- **i. If the global zone is being used for Oracle E-Business Suite.**

# **mount** *highly-available-local-filesystem*

### **ii. If a zone is being used for Oracle E-Business Suite.**

Create the mount point on all zones of the cluster that are being used for Oracle E-Business Suite.

# **zlogin** *zonename* **mkdir** *highly-available-local-filesystem*

Mount the highly available local file system on one of the zones being used.

- # **mount -F lofs** *highly-available-local-filesystem* \
- > **/***zonepath***/root/***highly-available-local-filesystem*
- **b. If a ZFS highly available local file system is being used for Oracle E-Business Suite.**
	- **i. If the global zone is being used for Oracle E-Business Suite.**
		- # **zpool import -R /** *HAZpool*
	- **ii. If a zone is being used for Oracle E-Business Suite.**
		- # **zpool export -f** *HAZpool*
		- # **zpool import -R /***zonepath***/root** *HAZpool*

### **Plumb the Oracle E-Business Suite logical hostname. 7**

Perform this step in the global zone on one node of the cluster for each logical hostname being used by Oracle E-Business Suite.

### **a. If the global zone is being used for Oracle E-Business Suite.**

# **ifconfig** *interface* **addif** *logical-hostname* **up**

- **b. If a zone is being used for Oracle E-Business Suite.**
	- # **ifconfig** *interface* **addif** *logical-hostname* **up zone** *zonename*

#### **Enable logical host interpositioning. 8**

Perform this step on all cluster nodes where Oracle E-Business Suite will run.

To provide logical host interpositioning for Oracle E-Business Suite you must create a symbolic link from

/usr/lib/secure/libschost.so.1 to /usr/cluster/lib/libschost.so.1

On all cluster nodes where Oracle E-Business Suite will run.

```
# cp /usr/cluster/lib/libschost.so.1 /usr/lib/libschost.so.1
# cd /usr/lib/secure
# ln -s /usr/lib/libschost.so.1 libschost.so.1
```
#### **Install the Oracle E-Business Suite software. 9**

Perform this step in the global zone or zone on one node of the cluster.

### **a. As root, execute** rapidwiz**.**

When running rapidwiz you must enter the logical hostname as the node name for the Database, Administration, Concurrent Manager, Forms and Web Server. If you are performing a two node or multi node installation you must specify the appropriate logical hostname as the appropriate node for the Database, Administration, Concurrent Manager, Forms and Web Server.

When executing rapidwiz save the config.txt file in a permanent location, for example /var/tmp/config.txt. This will be required for the next step.

# **cd** *oracle-ebusiness-suite-install-directory*

# **./rapidwiz**

### **b. As root, execute** rapidwiz **for each logical hostname.**

Executing rapidwiz for each logical hostname that you entered when generating /var/tmp/config.txt.

# **cd** *oracle-ebusiness-suite-install-directory*

# **./rapidwiz -servername** *logical-hostname*

### **(Optional) Resolving validation error** JSP is not responding, waiting 15 seconds and **10** retesting**.**

If after installing the Web Server, you encounter the validation error JSP is not responding, waiting 15 seconds and retesting, leave the rapidwiz GUI and follow the steps below to resolve the validation error. Afterwards you must return to the rapidwiz GUI to retry the validation.

**a. Edit** httpd\_pls.conf**.**

Edit httpd\_pls.conf and add the following entries for *each* physical cluster nodes within the <VirtualHost default :\*> section.

**Allow from** *cluster-node* **Allow from** *cluster-node.fqdn*

```
# su - oraapp-user
```
\$ **cd** *base-directory***/***sid***ora/iAS/Apache/Apache/conf**

\$ **vi httpd\_pls.conf** \$ **exit**

The following example shows logical hostname lhost1 and the cluster nodes clnode1 and clnode2 that have been added.

```
<VirtualHost _default_:*>
  \alpha ocation \betaOrder deny,allow
    Deny from all
    Allow from localhost
    Allow from lhost1
    Allow from lhost1.example.com
    Allow from clnode1
    Allow from clnode1.example.com
    Allow from clnode2
    Allow from clnode2.example.com
  </Location>
</VirtualHost>
```
**b. Edit** oprocmgr.conf**.**

Edit oprocmgr.conf and add the following entries for *each* physical cluster nodes within the VirtualHost default :8100 section.

**Allow from** *cluster-node* **Allow from** *cluster-node.fqdn*

# **su -** *oraapp-user* \$ **cd** *base-directory***/***sid***ora/iAS/Apache/Apache/conf** \$ **vi oprocmgr.conf** \$ **exit**

The following example shows logical hostname lhost1 and the cluster nodes clnode1 and clnode2 that have been added.

```
<IfModule mod_oprocmgr.c>
   Listen 8000
   ProcNode lhost1.example.com 8100
  <VirtualHost _default_:8100>
<IfDefine SSL>
     SSLEngine off
</IfDefine>
     Port 8100
     <Location />
       Order Deny,Allow
      Deny from all
       Allow from localhost
       Allow from lhost1
```

```
Allow from lhost1.example.com
      Allow from clnode1
      Allow from clnode1.example.com
      Allow from clnode2
      Allow from clnode2.example.com
     </Location>/base-directory/sidappl/admin/SID_lhost1.xml
     <Location /oprocmgr-service>
       SetHandler oprocmgr-service
     </Location>
     <Location /oprocmgr-status>
       SetHandler oprocmgr-status
     </Location>
   </VirtualHost>
</IfModule>
```
**c. Edit** jserv.properties**.**

Edit jserv.properties and add the following entries for all physical cluster nodes within the security.allowedAddresses entry.

**security.allowedAddresses=127.0.0.1,***lhost.fqdn,clnode1.fqdn,clnode2.fqdn*

```
# su - oraapp-user
$ cd base-directory/sidora/iAS/Apache/Jserv/etc
$ vi jserv.properties
$ exit
```
The following example shows logical hostname lhost1 and the cluster nodes clnode1 and clnode2 that have been added.

security.allowedAddresses=127.0.0.1,lhost1.example.com,**clnode1.example.com**,**clnode2.example.com**

### **d. Restart Oracle E-Business Suite.**

```
# su - oraapp-user
$ cd base-directory/sidcomn/admin/scripts/SID_logical-hostname
$ ./adstpall.sh apps/apps
$ exit
# su - oradb-user
$ cd base-directory/siddb/9.2.0/appsutil/scripts/SID_logical-hostname
$ ./addlnctl.sh stop SID
$ ./addbctl.sh stop immediate
$ ./addbctl.sh start
$ ./addlnctl.sh start SID
$ exit
# su - oraapp-user
$ cd base-directory/sidcomn/admin/scripts/SID_logical-hostname
$ ./adstrtal.sh apps/apps
```

```
$ exit
```
### <span id="page-18-0"></span>**e. Return to the** rapidwiz **GUI.**

Return to the rapidwiz GUI and click Retry. The JSP check should now work.

#### **Post Oracle E-Business Suite Installation, edit** listener.ora**. 11**

Perform this step from the global zone or zone where you installed Oracle E-Business Suite.

Edit listener.ora and add the following entries to the envs= parameter for the SID\_NAME=FNDSM entry.

**envs='LD\_LIBRARY\_PATH=/usr/dt/lib:/user/openwin/lib:<basedir>/<sid>ora/8.0.6/lib, \ LD\_PRELOAD\_32=/usr/lib/secure/libschost.so.1,SC\_LHOSTNAME=***lhost***,MYAPPSORA=...**

```
# su - oraapp-user
$ cd base-directory/sidora/8.0.6/network/admin/SID_logical-hostname
$ vi listener.ora
```
The following example shows the LD\_PRELOAD\_32 and SC\_LHOSTNAME entries that have been added.

```
SID LIST APPS PROD =
  (SID LIST =
   (SID DEC = (SID NAME = FNDSM )( ORACLE_HOME = /base-directory/sidora/8.0.6 )
      ( PROGRAM = /base-directory/sidappl/fnd/11.5.0/bin/FNDSM )
      ( envs='LD_LIBRARY_PATH=/usr/dt/lib:/user/openwin/lib:<basedir>/<sid>ora/8.0.6 \
/lib,LD_PRELOAD_32=/usr/lib/secure/libschost.so.1,SC_LHOSTNAME=lhost1,MYAPPS=
```
#### **Stop Oracle E-Business Suite. 12**

Perform this step from the global zone or zone where you installed Oracle E-Business Suite.

```
# su - oraapp-user
$ cd base-directory/sidcomn/admin/scripts/SID_logical-hostname
$ ./adstpall.sh apps/apps
$ exit
# su - oradb-user
$ cd base-directory/siddb/9.2.0/appsutil/scripts/SID_logical-hostname
$ ./addlnctl.sh stop SID
$ ./addbctl.sh stop immediate
```
#### **Unmount the highly available local file system. 13**

Perform this step from the global zone on the node where you installed Oracle E-Business Suite.

### **a. If a non ZFS highly available local file system is being used for the Oracle E-Business Suite.**

### **i. If the global zone is being used for Oracle E-Business Suite.**

# **umount** *highly-available-local-filesystem*

### <span id="page-19-0"></span>**ii. If a zone is being used for Oracle E-Business Suite.**

# **umount /***zonepath***/root/***highly-available-local-filesystem*

**b. If a ZFS highly available local file system is being used for Oracle E-Business Suite.**

# **zpool export -f** *HAZpool*

### **Unplumb the Oracle E-Business Suite logical hostname. 14**

Perform this step from the global zone on one node of the cluster for each logical hostname being used by Oracle E-Business Suite.

# **ifconfig** *interface* **removeif** *logical-hostname*

## **Verifying the Installation and Configuration of Oracle E-Business Suite**

This section contains the procedure you need to verify the installation and configuration.

## ▼ **How to Verify the Installation and Configuration of Oracle E-Business Suite**

This procedure does not verify that your application is highly available because you have not yet installed your data service.

Perform this procedure on one node or zone of the cluster unless a specific step indicates otherwise.

- **On a cluster member, become superuser or assume a role that provides** solaris.cluster.modify **RBAC authorization. 1**
- **If a zone is being used for Oracle E-Business Suite, ensure the zone is booted. 2**

Repeat this step on all nodes on the cluster if a zone is being used.

Boot the zone if it is not running.

# **zoneadm list -v** # **zoneadm -z** *zonename* **boot**

**Mount the highly available local file system. 3**

Perform this step from the global zone on one node of the cluster.

**a. If a non ZFS highly available local file system is being used for the Oracle E-Business Suite files.**

Ensure the node has ownership of the disk set or disk group.

For Solaris Volume Manager.

# **metaset -s** *disk-set* **-t**

For Veritas Volume Manager.

# **vxdg -C import** *disk-group* # **vxdg -g** *disk-group* **startall**

**i. If the global zone is being used for Oracle E-Business Suite.**

# **mount** *highly-available-local-filesystem*

**ii. If a zone is being used for Oracle E-Business Suite.**

Mount the highly available local file system on one of the zones being used .

- # **mount -F lofs** *highly-available-local-filesystem* \
- > **/***zonepath***/root/***highly-available-local-filesystem*
- **b. If a ZFS highly available file system is being used for Oracle E-Business Suite.**
	- **i. If the global zone is being used for Oracle E-Business Suite.**
		- # **zpool import -R /** *HAZpool*
	- **ii. If a zone is being used for Oracle E-Business Suite.**
		- # **zpool import -R /***zonepath***/root** *HAZpool*

#### **Plumb the Oracle E-Business Suite logical hostname. 4**

Perform this step for each logical hostname being used by Oracle E-Business Suite.

- **a. If the global zone is being used for Oracle E-Business Suite.**
	- # **ifconfig** *interface* **addif** *logical-hostname* **up**
- **b. If a zone is being used for Oracle E-Business Suite.**
	- # **ifconfig** *interface* **addif** *logical-hostname* **up zone** *zonename*
- **Login to the zone, if a zone is being used. 5**
	- # **zlogin** *zonename*

### **Start Oracle E-Business Suite. 6**

- # **su -** *oradb-user*
- \$ **cd** *base-directory***/***sid***db/9.2.0/appsutil/scripts/***SID***\_***logical-hostname*
- \$ **./addbctl.sh start**
- \$ **./addlnctl.sh start** *SID*
- \$ **exit**
- # **su -** *oraapp-user*
- \$ **cd** *base-directory***/***sid***comn/admin/scripts/***SID***\_***logical-hostname*

\$ **./adstrtal.sh apps/apps** \$ **exit**

**Test that a client can access Oracle E-Business Suite, using aWindows Client. 7**

The following URL has been placed onto two separate lines to fit the documentation.

```
http://logical-hostname:8000/OA_HTML/jsp/fnd/fndhelp.jsp?dbc= \
/base-directory/sidappl/fnd/11.5.0/secure/logical-hostname_sid.dbc
```

```
Login with Userid/Password sysadmin/sysadmin
Click System Admin
Then double click on Requests
Then double click on Run
Select OK to "Single requests"
Enter Active users in the name field
Select OK to submit the request
Click Refresh Data until "Active Users" is "Completed"
Click View output
```
### **Stop Oracle E-Business Suite. 8**

```
# su - oraapp-user
$ cd base-directory/sidcomn/admin/scripts/SID_logical-hostname
$ ./adstpall.sh apps/apps
$ exit
# su - oradb-user
$ cd base-directory/siddb/9.2.0/appsutil/scripts/SID_logical-hostname
$ ./addlnctl.sh stop SID
$ ./addbctl.sh stop immediate
$ exit
```
### **Logout from the zone, if a zone is being used. 9**

# **exit**

#### **Unmount the highly available local file system. 10**

Perform this step in the global zone only.

### **a. If a non ZFS highly available local file system is being used for Oracle E-Business Suite.**

**i. If the global zone is being used for Oracle E-Business Suite.**

# **umount** *highly-available-local-filesystem*

### **ii. If a zone is being used for Oracle E-Business Suite.**

Unmount the highly available local file system from the zone.

# **umount /***zonepath***/root/***highly-available-local-filesystem*

- **b. If a ZFS highly available file system is being used for Oracle E-Business Suite.**
	- # **zpool export -f** *HAZpool*

#### **Unplumb the Infrastructure logical IP address. 11**

Perform this step for each logical hostname being used by Oracle E-Business Suite.

- # **ifconfig** *interface* **removeif** *logical-hostname*
- **Relocate the shared storage to another node and mount the highly available local file system.** Perform this step on another node of the cluster. **12**
	- **a. If a non ZFS highly available local file system is being used for the Oracle E-Business Suite files.**

Ensure the node has ownership of the disk set or disk group.

For Solaris Volume Manager.

# **metaset -s** *disk-set* **-t**

For Veritas Volume Manager.

# **vxdg -C import** *disk-group* # **vxdg -g** *disk-group* **startall**

- **i. If the global zone is being used for Oracle E-Business Suite.**
	- # **mount** *highly-available-local-filesystem*

### **ii. If a zone is being used for Oracle E-Business Suite.**

Mount the highly available local file system on one of the zones being used .

- # **mount -F lofs** *highly-available-local-filesystem* \
- > **/***zonepath***/root/***highly-available-local-filesystem*

### **b. If a ZFS highly available file system is being used for Oracle E-Business Suite.**

**i. If the global zone is being used for Oracle E-Business Suite.**

# **zpool import -R /** *HAZpool*

- **ii. If a zone is being used for Oracle E-Business Suite.**
	- # **zpool import -R /***zonepath***/root** *HAZpool*

#### **Plumb the Oracle E-Business Suite logical hostname. 13**

Perform this step on another node of the cluster for each logical hostname being used by Oracle E-Business Suite.

### **a. If the global zone is being used for Oracle E-Business Suite.**

# **ifconfig** *interface* **addif** *logical-hostname* **up**

### **b. If a zone is being used for Oracle E-Business Suite.**

# **ifconfig** *interface* **addif** *logical-hostname* **up zone** *zonename*

### **Login to the zone, if a zone is being used. 14**

# **zlogin** *zonename*

### **Start Oracle E-Business Suite. 15**

- # **su -** *oradb-user*
- \$ **cd** *base-directory***/***sid***db/9.2.0/appsutil/scripts/***SID***\_***logical-hostname*
- \$ **./addbctl.sh start**
- \$ **./addlnctl.sh start** *SID*
- \$ **exit**
- # **su -** *oraapp-user*
- \$ **cd** *base-directory***/***sid***comn/admin/scripts/***SID***\_***logical-hostname*
- \$ **./adstrtal.sh apps/apps**
- \$ **exit**

#### **Test that a client can access Oracle E-Business Suite, using aWindows Client. 16**

The following URL has been placed onto two separate lines to fit the documentation.

**http://***logical-hostname***:8000/OA\_HTML/jsp/fnd/fndhelp.jsp?dbc=** \ */base-directory/sid***appl/fnd/11.5.0/secure/***logical-hostname***\_***sid***.dbc**

```
Login with Userid/Password sysadmin/sysadmin
Click System Admin
Then double click on Requests
Then double click on Run
Select OK to "Single requests"
Enter Active users in the name field
Select OK to submit the request
Click Refresh Data until "Active Users" is "Completed"
Click View output
```
### **Stop Oracle E-Business Suite. 17**

# **su -** *oraapp-user* \$ **cd** *base-directory***/***sid***comn/admin/scripts/***SID***\_***logical-hostname* \$ **./adstpall.sh apps/apps** \$ **exit** # **su -** *oradb-user*

```
$ cd base-directory/siddb/9.2.0/appsutil/scripts/SID_logical-hostname
$ ./addlnctl.sh stop SID
$ ./addbctl.sh stop immediate
$ exit
```
**Logout from the zone, if a zone is being used. 18**

# **exit**

- **Unmount the highly available local file system.** Perform this step in the global zone only. **19**
	- **a. If a non ZFS highly available local file system is being used for Oracle E-Business Suite.**
		- **i. If the global zone is being used for Oracle E-Business Suite.** # **umount** *highly-available-local-filesystem*
		- **ii. If a zone is being used for Oracle E-Business Suite.** Unmount the highly available local file system from the zone. # **umount /***zonepath***/root/***highly-available-local-filesystem*
	- **b. If a ZFS highly available file system is being used for Oracle E-Business Suite.** # **zpool export -f** *HAZpool*
- **Unplumb the Oracle E-Business Suite logical hostname.** Perform this step for each logical hostname being used by Oracle E-Business Suite. # **ifconfig** *interface* **removeif** *logical hostname* **20**

# **Installing the Sun Cluster HA for Oracle E-Business Suite Packages**

If you did not install the Sun Cluster HA for Oracle E-Business Suite packages during your initial Sun Cluster installation, perform this procedure to install the packages. To install the packages, use the Sun Java™ Enterprise System Installation Wizard.

## **How to Install the Sun Cluster HA for Oracle E-Business Suite Packages**

Perform this procedure on each cluster node where you are installing the Sun Cluster HA for Oracle E-Business Suite packages.

<span id="page-25-0"></span>You can run the Sun Java Enterprise System Installation Wizard with a command-line interface (CLI) or with a graphical user interface (GUI). The content and sequence of instructions in the CLI and the GUI are similar.

**Note –** Even if you plan to configure this data service to run in non-global zones, install the packages for this data service in the global zone. The packages are propagated to any existing non-global zones and to any non-global zones that are created after you install the packages.

Ensure that you have the Sun Java Availability Suite DVD-ROM. **Before You Begin**

> If you intend to run the Sun Java Enterprise System Installation Wizard with a GUI, ensure that your DISPLAY environment variable is set.

**On the cluster node where you are installing the data service packages, become superuser. 1**

## **Load the Sun Java Availability Suite DVD-ROM into the DVD-ROM drive. 2**

If the Volume Management daemon  $\text{vol}(1\text{M})$  is running and configured to manage DVD-ROM devices, the daemon automatically mounts the DVD-ROM on the /cdrom directory.

- **Change to the Sun Java Enterprise System InstallationWizard directory of the DVD-ROM. 3**
	- If you are installing the data service packages on the SPARC<sup>®</sup> platform, type the following **command:**
		- # **cd /cdrom/cdrom0/Solaris\_sparc**
	- **If you are installing the data service packages on the x86 platform, type the following command:**
		- # **cd /cdrom/cdrom0/Solaris\_x86**
- **Start the Sun Java Enterprise System InstallationWizard. 4**
	- # **./installer**
- **When you are prompted, accept the license agreement. 5**

If any Sun Java Enterprise System components are installed, you are prompted to select whether to upgrade the components or install new software.

**From the list of Sun Cluster agents under Availability Services, select the data service for Oracle 6 E-Business Suite.**

<span id="page-26-0"></span>**If you require support for languages other than English, select the option to install multilingual packages. 7**

English language support is always installed.

- **When prompted whether to configure the data service now or later, choose Configure Later. 8** Choose Configure Later to perform the configuration after the installation.
- **Follow the instructions on the screen to install the data service packages on the node. 9**

The Sun Java Enterprise System Installation Wizard displays the status of the installation. When the installation is complete, the wizard displays an installation summary and the installation logs.

**(GUI only) If you do not want to register the product and receive product updates, deselect the Product Registration option. 10**

The Product Registration option is not available with the CLI. If you are running the Sun Java Enterprise System Installation Wizard with the CLI, omit this step

- **Exit the Sun Java Enterprise System InstallationWizard. 11**
- **Unload the Sun Java Availability Suite DVD-ROM from the DVD-ROM drive. 12**
	- **a. To ensure that the DVD-ROM is not being used, change to a directory that does** not**reside on the DVD-ROM.**
	- **b. Eject the DVD-ROM.**
		- # **eject cdrom**
- See "Registering and Configuring Sun Cluster HA for Oracle E-Business Suite" on page 27 to register Sun Cluster HA for Oracle E-Business Suite and to configure the cluster for the data service. **Next Steps**

# **Registering and Configuring Sun Cluster HA for Oracle E-Business Suite**

This section contains the procedures you need to configure Sun Cluster HA for Oracle E-Business Suite.

Some procedures within this section require you to use certain Sun Cluster commands. Refer to the relevant Sun Cluster command man page for more information about these command and their parameters.

The Sun Cluster HA for Oracle E-Business Suite data service

## <span id="page-27-0"></span>▼ **How to Register and Configure Sun Cluster HA for Oracle E-Business Suite**

Perform this procedure on one node of the cluster only.

This procedure assumes that you installed the data service packages during your initial Sun Cluster installation.

If you did not install the Sun Cluster HA for Oracle E-Business Suite packages as part of your initial Sun Cluster installation, go to ["How to Install the Sun Cluster HA for Oracle E-Business](#page-24-0) [Suite Packages" on page 25.](#page-24-0)

- **On a cluster member, become superuser or assume a role that provides** solaris.cluster.modify **RBAC authorization. 1**
- **Register the following resource types. 2**

# **clresourcetype register SUNW.HAStoragePlus** # **clresourcetype register SUNW.gds**

- **Create a failover resource group for Oracle E-Business Suite. 3**
	- # **clresourcegroup create -n** *nodelist oracle-ebusiness-suite-resource-group*
- **Create a resource for the Oracle E-Business Suite Logical Hostname. 4**
	- # **clreslogicalhostname create -g** *oracle-ebusiness-suite-resource-group* \
	- > **-h** *logical-hostname* \
	- > *logical-hostname-resource*

#### **Create a resource for the Oracle E-Business Suite Disk Storage. 5**

- **a. If a ZFS highly available local file system is being used.**
	- # **clresource create -g** *oracle-ebusiness-suite-resource-group* \
	- > **-t SUNW.HAStoragePlus** \
	- > **-p Zpools=***oracle-ebusiness-suite-zspool* \
	- > *oracle-ebusiness-suite-hastorage-resource*
- **b. If a cluster file system or a non ZFS highly available local file system is being used.**
	- # **clresource create -g** *oracle-ebusiness-suite-resource-group* \
	- > **-t SUNW.HAStoragePlus** \
	- > **-p FilesystemMountPoints=***oracle-ebusiness-suite-filesystem-mountpoint* \
	- > *oracle-ebusiness-suite-hastorage-resource*

#### **Enable the Resource Group. 6**

# **clresourcegroup enable -M** *oracle-ebusiness-suite-resource-group*

#### **Register and enable a resource for the Oracle Database. 7**

For complete information about creating and registering a cluster resource for the Oracle Database, refer to *Sun Cluster Data Service for Oracle Guide for Solaris OS*.

- # **clresource create -g** *oracle-ebusiness-suite-resource-group* \
- > **-t SUNW.oracle\_Server** \
- > **-p Connect\_string=apps/apps** \
- > **-p ORACLE\_SID=***SID* \
- > **-p ORACLE\_HOME=***base-directory***/***sid***db/9.2.0** \
- > **-p Alert\_log\_file=***base-directory***/***sid***db/9.2.0/admin/***SID***\_***lhost***/bdump/alert\_***SID***.log** \
- > **-p Restart\_type=RESOUCRE\_GROUP\_RESTART** \
- > **-p Resource\_dependencies=***oracle-ebusiness-suite-hastorage-resource* \
- > *oracle-resource*
- # **clresource enable** *oracle-resource*

#### **Register and enable a resource for the Oracle Listener. 8**

For complete information about creating and registering a cluster resource for the Oracle Listener, refer to *Sun Cluster Data Service for Oracle Guide for Solaris OS*.

**Note –** The copy\_env script is used to copy and format the *sid*.env to *sid*\_ha.env, which is used by the User env= parameter below.

### # **cd /opt/SUNWscebs/cmg/util**

- # **./copy\_env** *base-directory***/***sid***db/9.2.0** *SID***\_***lhost*
- # **clresource create -g** *oracle-ebusiness-suite-resource-group* \
- > **-t SUNW.oracle\_listener** \
- > **-p Listener\_name=***SID* \
- > **-p ORACLE\_HOME=***base-directory***/***sid***db/9.2.0** \
- > **-p User\_env=***base-directory***/***sid***db/9.2.0/***SID***\_***logical-hostname***\_ha.env** \
- > **-p Resource\_dependencies=***oracle-ebusiness-suite-hastorage-resource* \
- > *listener-resource*
- # **clresource enable** *listener-resource*

#### **Create and register a resource for the Concurrent Manager Listener. 9**

**Note –** The copy\_env script is used to copy and format the *sid*.env to *sid*\_ha.env, which is used by the User env= parameter below.

```
# cd /opt/SUNWscebs/cmg/util
```
- # **./copy\_env** *base-directory***/***sid***ora/8.0.6** *SID***\_***logical-hostname*
- # **cd** *base-directory***/***sid***ora/8.0.6/bin**
- # **ls oracle**

If there is no entry for oraclethen create a dummy entry.

### # **echo "Required for SC cmg Listener resource" > oracle**

- # **./copy\_env** *base-directory***/***sid***ora/8.0.6** *SID***\_***logical-hostname*
- # **ls** *base-directory***/***sid***ora/8.0.6/bin/oracle**
- # **clresource create -g** *oracle-ebusiness-suite-resource-group* \
- > **-t SUNW.oracle\_listener** \
- > **-p Listener\_name=APPS\_***SID* \
- > **-p ORACLE\_HOME=***base-directory***/***sid***ora/8.0.6** \
- > **-p User\_env=***base-directory***/***sid***ora/8.0.6/***SID***\_***lhost***\_ha.env** \
- > **-p Resource\_dependencies=***oracle-ebusiness-suite-hastorage-resource* \
- > *concurrent-manager-listener-resource*
- # **clresource enable** *concurrent-manager-listener-resource*

#### **Create and register a resource for the Concurrent Manager. 10**

Edit /opt/SUNWscebs/cmg/util/cmg\_config and follow the comments within that file. After you have edited cmg\_config, you must register the resource.

```
# cd /opt/SUNWscebs/cmg/util
# vi cmg_config
# ./cmg_register
```
The following example shows cmg\_config that has been edited.

RS=**oebs-cmg** RG=**oebs-rg** LH=**oebs-lh** HAS\_RS=**oebs-has** LSR\_RS=**oebs-cmglsr** VERSION=**11.5.10** COMNTOP=*base-directory/sid***comn** APPSUSER=*oraapp-user* APP\_SID=*SID* APPS\_PASSWD=apps ORACLE\_HOME=*base-directory/sid***ora/8.0.6** CON\_LIMIT=**70** MODE=**32/Y** # # Required for Oracle E-Business Suite version 11.5.10 CU2 or later # ORASVR\_RS=**oebs1-orasvr** ORALSR\_RS=**oebs1-oralsr**

#### **Create and register a resource for the Forms Server. 11**

Edit /opt/SUNWscebs/frm/util/frm\_config and follow the comments within that file. After you have edited frm\_config, you must register the resource.

```
# cd /opt/SUNWscebs/frm/util
# vi frm_config
# ./frm_register
```
The following example shows frm\_config that has been edited.

```
RS=oebs-frm
RG=oebs
LH=oebs-lh
HAS_RS=oebs-has
COMNTOP=base-directory/sidcomn
APPSUSER=oraapp-user
APP_SID=SID
VERSION=11.5.10
```
### **Create and register a resource for the Reports Server. 12**

Edit /opt/SUNWscebs/rep/util/rep\_config and follow the comments within that file. After you have edited rep\_config, you must register the resource.

# **cd /opt/SUNWscebs/rep/util** # **vi rep\_config** # **./rep\_register**

The following example shows rep\_config that has been edited.

```
RS=oebs-rep
RG=oebs
LH=oebs-lh
HAS_RS=oebs-has
COMNTOP=base-directory/sidcomn
APPSUSER=oraapp-user
APP_SID=SID
VERSION=11.5.10
```
### **(Optional) Create and register a resource for theWeb Server. 13**

# **cd** *base-directory/sid***comn/admin/scripts/***SID***\_***logical-hostname*

# **ln -s adapcctl.sh apachectl**

Edit adapcctl.sh and modify the "\$control\_code" test to add -a "\$control\_code" != "configtest".

# **vi adapcctl.sh**

```
The following output shows an amended adapcctl.sh.
   Note: The output has been realigned to fit the page
     Find control_code (/control_code)
   Modify
    ------
control_code="$1"
if test "$control_code" != "start" -a "$control_code" != "stop" \
   -a "$control_code" != "status" ; then
   printf "\n$program: You must either specify \
               'start', 'stop', 'status'\n\n"
   printf "\n$program: You must either specify \
              'start', 'stop', 'status'\n\n" >> $LOGFILE
   exit 1;
fi
   To (Note: We've simply added a test to allow "configtest"
    ---------------------------------------------------------
control_code="$1"
if test "$control_code" != "start" -a "$control_code" != "stop" \
   -a "$control_code" != "status" \
                -a "$control_code" != "configtest" ; then
   printf "\n$program: You must either specify \
                'start', 'stop', 'status'\n\n"
   printf "\n$program: You must either specify \
                'start', 'stop', 'status'\n\n" >> $LOGFILE
   exit 1;
fi
# clresource create -g oracle-ebusiness-suite-resource-group \
> -t SUNW.apache \
> -p Port_list=8000/tmpSID \
> -p Bin_dir=base-directory/sidcomn/admin/scripts/SID_logical-hostname \
> -p Resource_dependencies=oracle-ebusiness-suite-hastorage-resource \
> apache-resource
```
### **Enable the Oracle E-Business Suite resources. 14**

```
# clresource enable -g oracle-ebusiness-suite-resource-group +
```
# <span id="page-32-0"></span>**Verifying the Sun Cluster HA for Oracle E-Business Suite Installation and Configuration**

This section contains the procedure you need to verify that you installed and configured your data service correctly.

## **How to Verify the Sun Cluster HA for Oracle E-Business Suite Installation and Configuration**

- **On a cluster member, become superuser or assume a role that provides** solaris.cluster.modify **RBAC authorization. 1**
- **Ensure all the Oracle E-Business Suite resources are online. 2**
	- # **cluster status**

Enable any Oracle E-Business Suite resources that are not online.

- # **clresource enable** *oracle-ebusiness-suite-resource*
- **Switch the Oracle E-Business Suite resource group to another cluster node or node:zone. 3**
	- # **clresourcegroup switch -n** *node[:zone] oracle-ebusiness-suite-resource-group*

# **Upgrading Sun Cluster HA for Oracle E-Business Suite**

Upgrade the Sun Cluster HA for Oracle E-Business Suite data service if the following conditions apply:

- You are upgrading from an earlier version of the Sun Cluster HA for Oracle E-Business Suite data service.
- You need to use the new features of this data service.

## ▼ **How to Upgrade to the New Version of Sun Cluster HA for Oracle E-Business Suite**

You must perform all the steps within this procedure.

**Note –** Before performing this procedure you should consider if your current Oracle E-Business Suite resources have been modified to have specific timeout values that suit your deployment. If timeout values were previously adjusted you should reapply those timeout values to your new Oracle E-Business Suite resources.

- **On a cluster member, become superuser or assume a role that provides** solaris.cluster.modify **RBAC authorization. 1**
- **Disable the Oracle E-Business Suite resources. 2**

# **clresource disable** *oracle-ebusiness-suite-resource*

**Install the new version of Sun Cluster HA for Oracle E-Business Suite to each cluster.** Refer to ["How to Install the Sun Cluster HA for Oracle E-Business Suite Packages" on page 25](#page-24-0) **3**

for more information.

**Delete the Oracle E-Business Suite resources. 4**

# **clresource delete** *oracle-ebusiness-suite-resource*

**Upgrade the logical hostname interpositioning. 5**

**Note –** You must repeat the steps below as the logical host interpositioning filename and variable names have changed. You will be changing the following:

LHOSTNAME to SC\_LHOSTNAME.

libloghost 32.so.1 to libschost.so.1.

The following steps to be repeated are from ["How to Install and Configure Oracle E-Business](#page-13-0) [Suite" on page 14.](#page-13-0)

- **a. Enable logical host interpositioning by repeating [Step 8](#page-14-0) .**
- **b. Edit** listener.ora **by repeating [Step 11.](#page-18-0)**

#### **Reregister the Oracle E-Business Suite resources. 6**

Refer to ["How to Register and Configure Sun Cluster HA for Oracle E-Business Suite" on](#page-27-0) [page 28](#page-27-0) for more information.

**Enable the Oracle E-Business Suite resources 7**

# **clresource enable** *oracle-ebusiness-suite-resource*

# <span id="page-34-0"></span>**Understanding the Sun Cluster HA for Oracle E-Business Suite Fault Monitor**

This section describes the Sun Cluster HA for Oracle E-Business Suite fault monitor probing algorithm or functionality, states the conditions, and recovery actions associated with unsuccessful probing.

For conceptual information on fault monitors, see the *Sun Cluster Concepts Guide*.

## **Resource Properties**

The Sun Cluster HA for Oracle E-Business Suite fault monitor uses the same resource properties as resource type SUNW.gds. Refer to the SUNW.gds(5) man page for a complete list of resource properties used.

## **Probing Algorithm and Functionality**

The Sun Cluster HA for Oracle E-Business Suite fault monitor is controlled by the extension properties that control the probing frequency. The default values of these properties determine the preset behavior of the fault monitor. The preset behavior should be suitable for most Sun Cluster installations. Therefore, you should tune the Sun Cluster HA for Oracle E-Business Suite fault monitor *only* if you need to modify this preset behavior.

- Setting the interval between fault monitor probes (Thorough probe interval)
- Setting the timeout for fault monitor probes (Probe timeout)
- Setting the number of times the fault monitor attempts to restart the resource (Retry\_count)

The Sun Cluster HA for Oracle E-Business Suite fault monitor performs a check within an infinite loop. During each cycle the fault monitor will check the relevant component and report either a failure or success.

If the fault monitor is successful it returns to its infinite loop and continues the next cycle of probing and sleeping.

If the fault monitor reports a failure a request is made to the cluster to restart the resource. If the fault monitor reports another failure another request is made to the cluster to restart the resource. This behavior will continue whenever the fault monitor reports a failure.

If successive restarts exceed the Retry\_count within the Thorough\_probe\_interval a request to failover the resource group onto a different node or zone is made.

## <span id="page-35-0"></span>**Concurrent Manager Probe**

- Test whether at least one FND (Concurrent Manager) process is running. If this fails, then the probe will restart the Concurrent Manager Server resource.
- Test whether the probe can still connect to the Oracle Database. If this fails, then the probe will restart the Concurrent Manager Server resource.
- Calculate the number of concurrent processes running as a percentage of the maximum number of concurrent processes allowed, and test whether that percentage is less than CON\_LIMIT, when the Concurrent Manager Server resource was defined. If the percentage is less than CON\_LIMIT, then the probe will restart the Concurrent Manager Server resource.

## **Forms Server Probe**

Test whether the f60srvm process is running. If f60srvm is found, then test whether f60webmx process is running. If f60webmx is not found, then the probe will retest after another iteration of the probe to determine whether f60webmx is still missing, because f60srvm usually restarts f60webmx. If after two successive probes, f60webmx is still missing or f60srvm is not found on any probe, then the probe will restart the Forms Server resource.

## **Reports Server Probe**

Test whether rwmts60 process is running for REP\_APPSUSER. If this fails, then the probe will restart the Forms Server resource.

# **Debug Sun Cluster HA for Oracle E-Business Suite**

## ▼ **How to turn on debug for Sun Cluster HA for Oracle E-Business Suite**

Sun Cluster HA for Oracle E-Business Suite can be used by multiple Oracle E-Business Suite instances. It is possible to turn debug on for all Oracle E-Business Suite instances or a particular Oracle E-Business Suite instance.

/opt/SUNWscebs/*xxx*/etc/config allows you to turn on debug for all Oracle E-Business Suite instances or for a specific Oracle E-Business Suite instance on a particular node or zone within the cluster. If you require debug to be turned on for Sun Cluster HA for Oracle E-Business Suite across the whole cluster, repeat this step on all nodes within the cluster.

**Edit** /etc/syslog.conf **and change** daemon.notice **to** daemon.debug. **1**

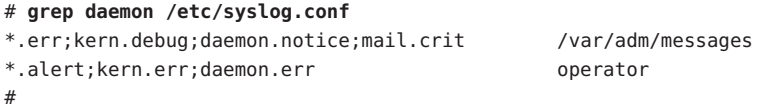

Change the daemon.notice to daemon.debug and restart syslogd. Note that the output below, from grep daemon /etc/syslog.conf, shows that daemon.debug has been set.

```
# grep daemon /etc/syslog.conf
*.err;kern.debug;daemon.debug;mail.crit /var/adm/messages
*.alert;kern.err;daemon.err operator
```
Restart the syslog daemon.

**a. If running Solaris 9**

# **pkill -1 syslogd**

- **b. If running Solaris 10**
	- # **svcadm disable system-log**
	- # **svcadm enable system-log**
- **Edit** /opt/SUNWscebs/cmg/etc/config**. 2**

Perform this step for each component that requires debug output, on each node of Sun Cluster as required.

Edit /opt/SUNWscebs/cmg/etc/config and change DEBUG= to DEBUG=ALL or DEBUG=*sun-cluster-resource*.

```
# cat /opt/SUNWscebs/cmg/etc/config
#
# Copyright 2006 Sun Microsystems, Inc. All rights reserved.
# Use is subject to license terms.
#
# ident "@(#)config 1.1 06/03/06 SMI"
#
# Usage:
# DEBUG=<RESOURCE_NAME> or ALL
#
DEBUG=ALL
```
**Note –** To turn off debug, reverse the steps above.

# <span id="page-38-0"></span>Index

## **C**

clnode command, [8](#page-7-0) Command clresourcetype command, [28](#page-27-0) cluster command, [33](#page-32-0) commands clreslogicalhostname, [14-20](#page-13-0) clresource, [14-20](#page-13-0) clresourcegroup, [14-20](#page-13-0) clresourcetype, [14-20](#page-13-0) node information, [8](#page-7-0) Configuration, Verifying the Installation and Configuration of Oracle E-Business Suite, [20-25](#page-19-0) configuration requirements, [13](#page-12-0) configuration restrictions, [12-13](#page-11-0)

## **E**

error messages, cluster, [8](#page-7-0)

## **F**

Fault Monitoring Probing Algorithm and Functionality, [35-36](#page-34-0) Resource Properties, [35](#page-34-0) Understanding the Sun Cluster HA for Oracle E-Business Suite Fault Monitor, [35-36](#page-34-0)

## **G**

global zone, [26](#page-25-0)

## **H**

help, [8](#page-7-0)

## **I**

Installation, Verifying the Sun Cluster HA for Oracle E-Business Suite Installation and Configuration, [33](#page-32-0) installing Oracle E-Business Suite, [14-20](#page-13-0) Sun Cluster HA for Oracle E-Business Suite, [25-27](#page-24-0)

## **L**

local zones, *See* non-global zones

### **M**

messages file, [8](#page-7-0)

### **N**

non-global zones, [26](#page-25-0)

## **O**

overview installation, [11](#page-10-0) product, [9-10](#page-8-0)

## **P**

packages, [25-27](#page-24-0) prtconf -v command, [8](#page-7-0) prtdiag -v command, [8](#page-7-0) psrinfo -v command, [8](#page-7-0)

## **R**

Resource Types, [28](#page-27-0) restrictions, zones, [26](#page-25-0)

## **S**

show-rev subcommand, [8](#page-7-0) showrev –p command, [8](#page-7-0) software packages, [25-27](#page-24-0) Solaris zone Type, [13](#page-12-0) Sun Cluster HA for Oracle E-Business Suite installing, [25-27](#page-24-0) software packages installing, [25-27](#page-24-0)

## **T**

technical support, [8](#page-7-0)

## **V**

/var/adm/messages file, [8](#page-7-0)

## **Z**

zones, [26](#page-25-0)